# **MANUEL D'UTILISATION DE LA BASE DE DONNÉES INDIC VERSION 2.10**

# **Elisabeth HUFSCHMITT Christian BOCKSTALLER**

Décembre 2023

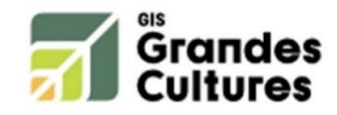

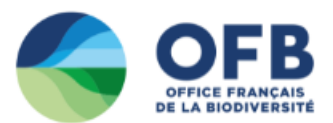

Ce travail a été réalisé avec le soutien du GIS Grande Culture (2013-2016) et l'Office Français pour la Biodiversité dans le cadre du projet Ecophyto E-DISC (2021-2024)

# **MANUEL D'UTILISATION DE LA BASE DE DONNÉES INDIC VERSION 2.10**

*Ce manuel a pour but de présenter la base INDIC version 21.0. Cette base de données recense des méthodes d'évaluation multicritère de la durabilité des systèmes et territoires agricoles et leurs indicateurs.*

*Après l'exposition du contexte et de l'historique d'INDIC, il présente la structure de cette base de données ainsi que son utilisation. Il finit par une perspective.*

Auteurs ayant contribué à la création et amélioration de la base, et projets auxquels ces travaux ont contribué :

Auteurs (INRAE) :

- Christian Bockstaller
- Philippe Girardin
- Jérôme Rosnoblet
- Chloé Schneller
- Pauline Feschet
- Emilie Thomas-Delille
- Elisabeth Hufschmitt

Projets concernés :

- ANR ADD IMPACTS (2005 à 2008)
- Groupe de travail « évaluation multicritère » GIS Grandes Cultures (2013-2015)
- Ecophyto E-DISC (2021 à 2024)

## **SOMMAIRE**

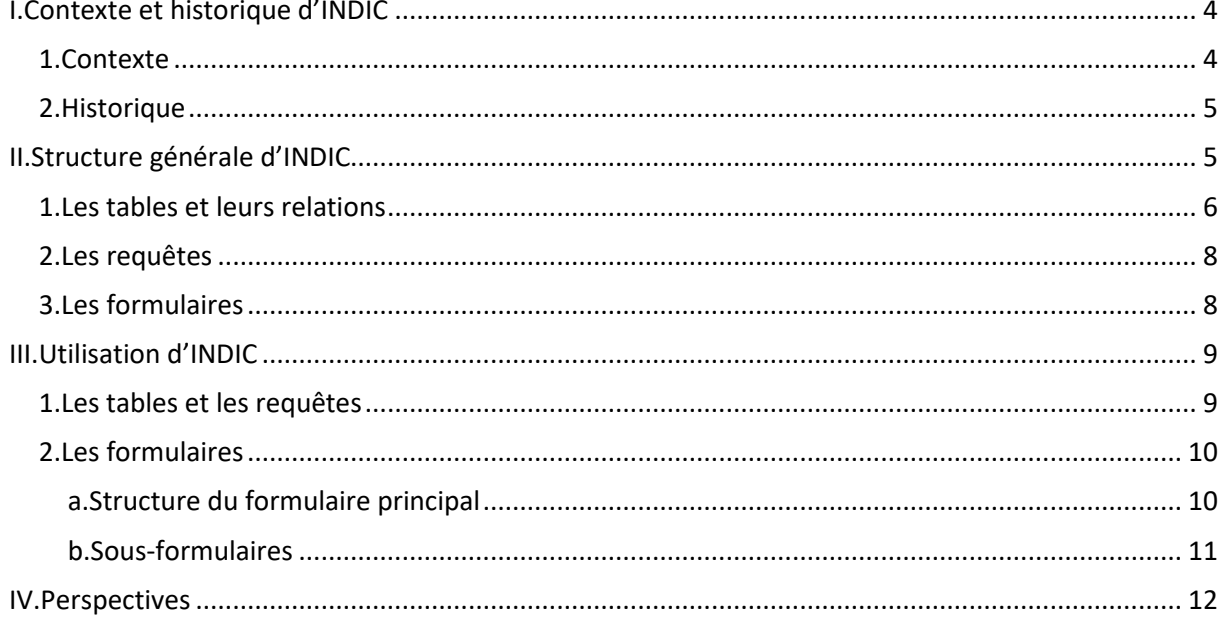

# **LISTE DES FIGURES**

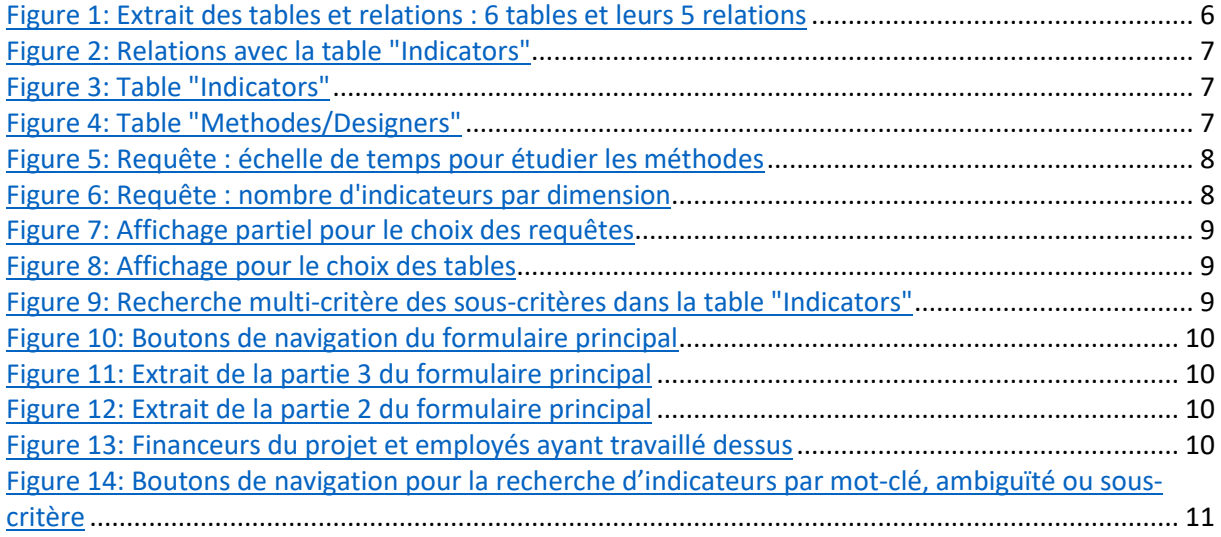

## <span id="page-4-0"></span>I. Contexte et historique d'INDIC

## <span id="page-4-1"></span>1. Contexte

Le concept de développement durable, défini en 1987 par Brundtland comme étant un mode de développement qui doit « satisfaire les besoins du présent sans compromettre la capacité des générations futures à satisfaire les leurs » a été le point de départ de nombreux travaux qui ont fait apparaître le besoin de méthodes d'évaluation et d'indicateurs. Ce constat a conduit à une multiplication de méthodes d'évaluation multicritère (EMC) et d'indicateurs. Ce foisonnement de méthodes laisse souvent perplexes les acteurs voulant se lancer dans l'EMC. Afin de les aider à s'orienter, C. Bockstaller a créé la base INDIC, en collaboration avec C. Schneller et E. Thomas-Delille avec l'appui de P. Feschet. INDIC recense des méthodes d'EMC qui comportent des indicateurs environnementaux et/ou sociaux et/ou économiques et/ou de gouvernance.

## <span id="page-4-2"></span>2. Historique

Une première base sous Excel a été créée sur la période 2005-2008 dans le cadre d'un projet ANR ADD Impact. En 2013, dans le cadre du groupe de travail mis en place par le GIS GC HP2E, C. Bockstaller a continué les recherches et a commencé à mettre à jour cette base. Le travail s'est poursuivi en 2015 avec la transposition de cette base, nommée INDIC 1.0, du logiciel Excel vers le logiciel Access. L'organisation dans Access sous forme de tables en relations permet depuis lors d'éviter des doublons et autres erreurs. En 2021, le travail de recensement a été repris par E. Hufschmitt et C. Bockstaller. C'est ainsi que la version actuelle INDIC 2.10, toujours sous Access, présente un accroissement du nombre de méthodes et indicateurs associés, et quelques modifications de la structure afin d'optimiser son utilisation. Ce travail s'inscrit dans le projet Ecophyto E-DISC lancé en 2021. D'une durée totale de 3 ans, il a pour objectif d'améliorer les outils d'EMC MASC et DEXiFruits.

## <span id="page-5-0"></span>II. Structure générale d'INDIC

INDIC comporte des tables, des requêtes et des formulaires. Les tables sont la base d'INDIC, tandis que les requêtes et les formulaires augmentent les possibilités d'utilisation (recherche multicritère) et/ou les facilitent (boutons de navigation dans un formulaire).

1.

## <span id="page-5-1"></span>1. Les tables et leurs relations

INDIC est organisée en plusieurs tables reliées entre elles par des relations. La figure ci-dessous comporte 5 relations : 4 entre une table centrale et d'autres, une entre deux autres tables (Methods/Software <-> LANGUAGE). Methods Method or Review name  $\mathbf{u}$ If Method or Review number Previous number Methods/Spatial scales Methods/Form results Reference Method number Type of reference oo Method number Plot 의 Origin Gross result Crop system Year of publication Histogram Workshop Identifiers (DOI, ISBN) Curve Farm Webpage Sector / Ring Territory Seminal work Radar Catchment area Multithematic Pictogram Country Scope Barometer Chain/Life cycle Time validity of results Dashboard Global Geographical scope Causal network Comment Man  $\Box$  PDF file Methods/Software PDF file.FileData PDF file.FileName **Method number** PDF file.FileType None Climate zone Spreadsheet Aggregation level of indicators GIS software Ponderation Generic calculation software (R, DeXi, SimaPro, etc) LANGUAGE Compensation  $\Box$ Specific calculation sotware of the method  $\frac{1}{2}$ Software language **f** Language **TYPES OF REFERENCE Type of reference** Definition How to write ORIGINS **f** Country *Figure 1: Extrait des tables et relations : 6 tables et leurs 5 relations*

Une table centrale rassemble tous les renseignements sur les méthodes et les revues. Elle est reliée aux autres tables *via* le numéro de méthode ou de revue.

Les autres tables contiennent les éléments qui permettent de compléter cette table centrale. Par exemple, la table « Methods/Designers » contient les propositions de concepteurs de la méthode.

#### Methods/Designers

Method number Research Economic actors of a territory Policymakers Civil society International organizations

*Figure 4: Table "Methodes/Designers"*

#### Autre exemple : la table « Indicators » contient les données saisies pour les indicateurs.

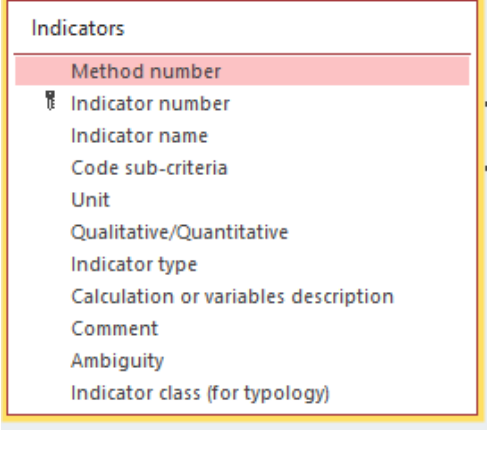

*Figure 3: Table "Indicators"*

À la table « Indicators » sont reliées deux tables :

- « SUB-CRITERIA », qui recense la liste des sous-critères attribuables aux indicateurs
- « Ambiguities », qui recense les ambiguïtés de classification des indicateurs (possibilité de classer dans un autre sous-critère indiqué dans la table, ou problème de compréhension).

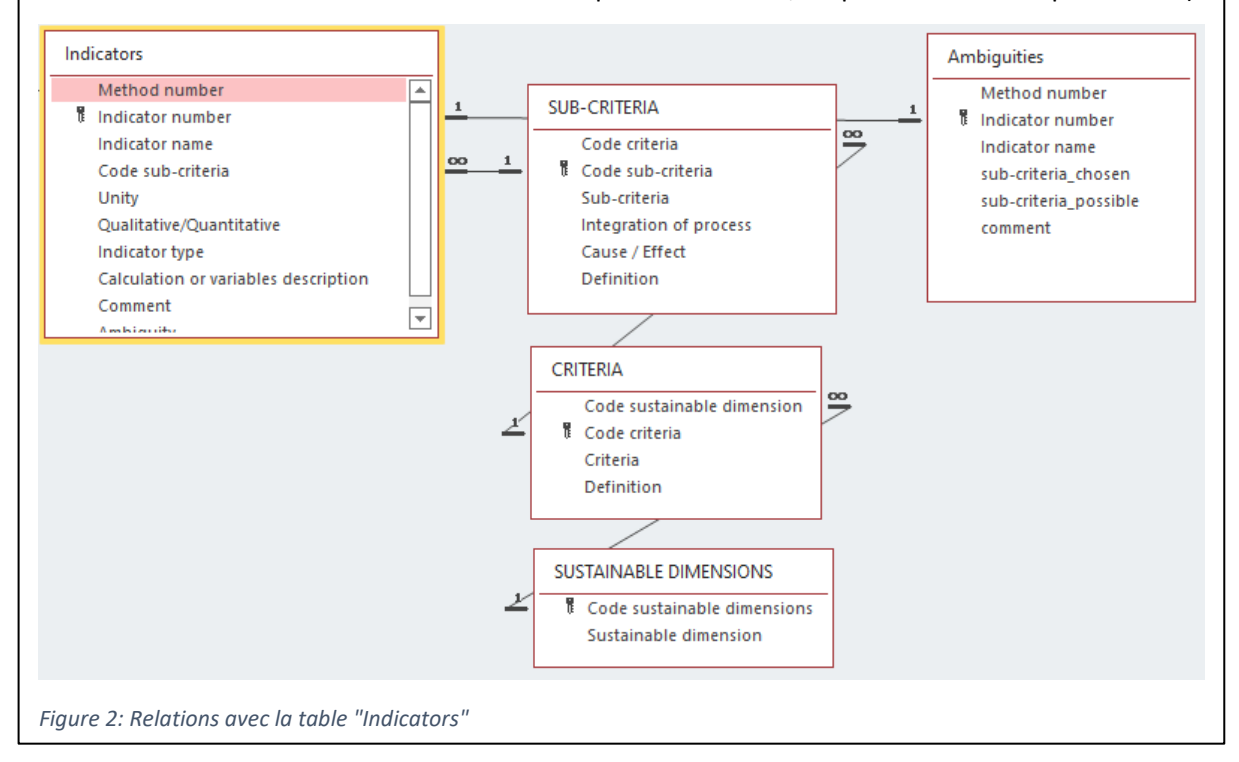

## <span id="page-7-0"></span>2. Les requêtes

Des requêtes permettent de trier les informations et de créer des sous-formulaires. Concernant le tri des informations, il est possible par exemple de faire le comptage des méthodes par temporalité des indicateurs ou encore le comptage des indicateurs par dimension de durabilité. Concernant la création de sous-formulaire, il est possible de faire afficher par INDIC uniquement des informations choisies, sous forme de feuille de données, par exemple une recherche d'indicateurs par mot-clé.

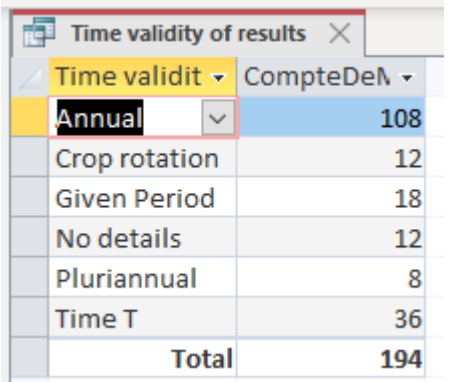

*Figure 5: Requête : échelle de temps pour étudier les méthodes*

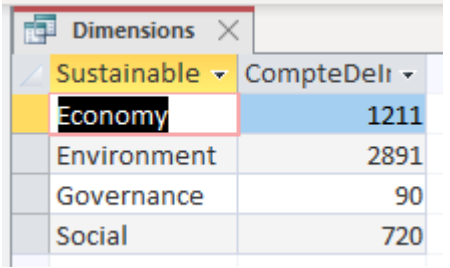

*Figure 6: Requête : nombre d'indicateurs par dimension*

## <span id="page-7-1"></span>3. Les formulaires

Un formulaire principal rend plus facile la recherche et la saisie d'informations. Il regroupe les items de l'ensemble des tables. Cela évite que, lors de la saisie, il faille remplir toutes les tables concernées indépendamment les unes des autres. Des sous-formulaires lui sont liés *via* des boutons de navigation.

## <span id="page-8-0"></span>III. Utilisation d'INDIC

Lors de l'ouverture d'INDIC 2.10, la première chose à faire consiste à activer le contenu, en cliquant sur le bouton jaune en haut « Activer le contenu ».

Normalement c'est le formulaire principal qui s'ouvre en premier. Si ce n'est pas le cas, il est possible de le trouver dans la liste à gauche. Les tables et requêtes se trouvent aussi *via* cette liste.

### <span id="page-8-1"></span>1. Les tables et les requêtes

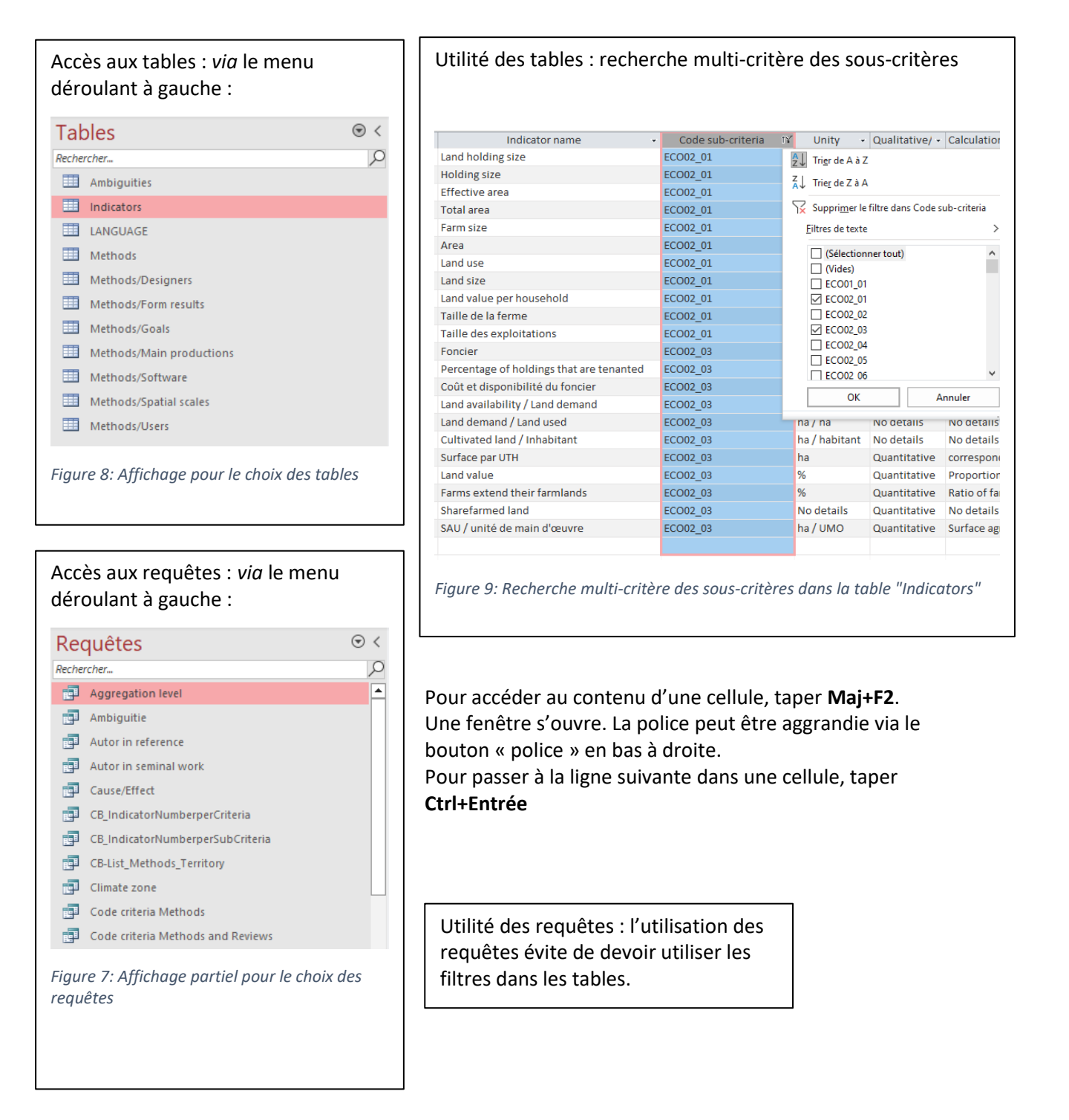

## <span id="page-9-0"></span>2. Les formulaires

### <span id="page-9-1"></span>a. Structure du formulaire principal

Le formulaire principal, nommé « Methods and Reviews Sheets », est composé d'un cadre (en vert) et de trois parties.

Le cadre du formulaire comporte le titre du formulaire, un lien vers le guide d'utilisation d'INDIC, et en bas des boutons de navigation et des informations sur les auteurs et les projets.

La première partie donne des indications générales sur la méthode ou la revue, tel que les références bibliographiques ou l'année de publication.

La deuxième partie renseigne des informations de la méthode (absentes dans une revue), tel que le(s) concepteur(s) de la méthode ou l'échelle spatiale à laquelle elle s'applique.

La troisième partie comporte les informations sur les indicateurs de la méthode ou revue, tel que leur nom ou leur code de classification.

Pour chaque méthode il existe une case à cocher intitulée « English or English and German ». Cela permet de repérer les méthodes qui sont en français.

Il est à noter qu'il existe un bouton de fermeture du formulaire et un de fermeture d'INDIC en bas à droite.

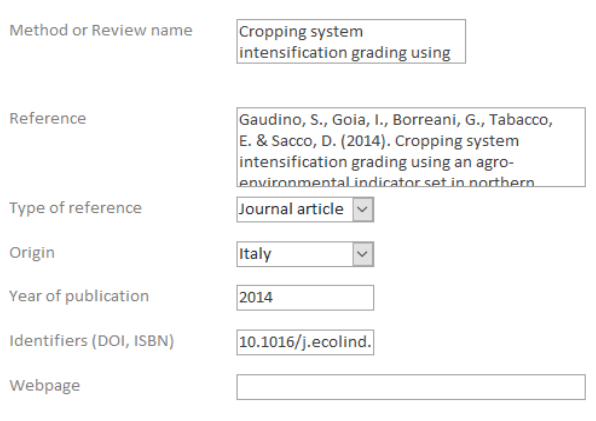

#### **FART 2 : METHOD'S DATA**

#### If it is a review : Do not complete this part, go dired

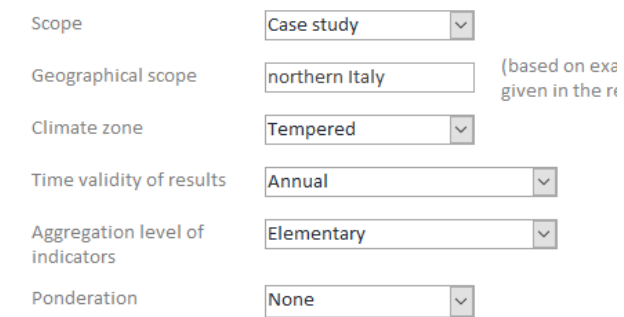

*Figure 12: Extrait de la partie 2 du formulaire principal*

**PART 3 : INDICATOR'S DATA** 

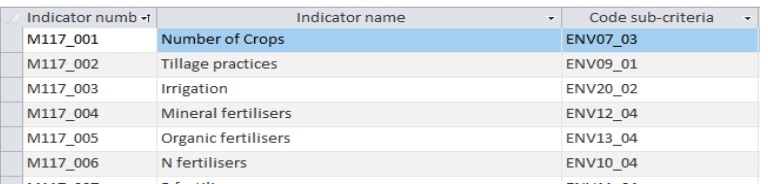

*Figure 11: Extrait de la partie 3 du formulaire principal*

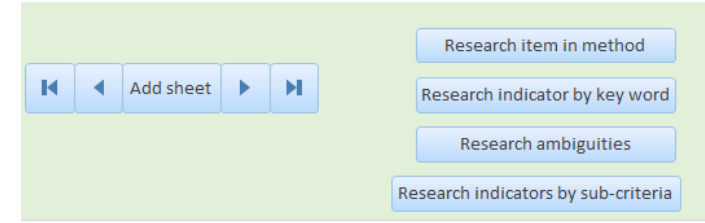

*Figure 10: Boutons de navigation du formulaire principal*

This project was financed by the GIS Grande Culture à Hautes Performances Économiques et Environnementales. It was also financed by the OFV in the framework of the Ecophyto project "E-DISC". Authors: Thomas-Delille Emilie, Feschet Pauline, Schneller Chloé, Bockstaller Christian, 2015. Update: Hufschmitt Elisabeth, Bockstaller Christian, 2021-2023. With scientific support of Frederic Zahm

<span id="page-9-2"></span>*Figure 13: Financeurs du projet et employés ayant travaillé dessus*

#### <span id="page-10-0"></span>b. Sous-formulaires

Il y a trois sous-formulaires dans INDIC : Recherche par mot-clé, Recherche des ambigüités, recherche par sous-critère. Les trois sont respectivement de haut en bas liés aux boutons de navigation suivants :

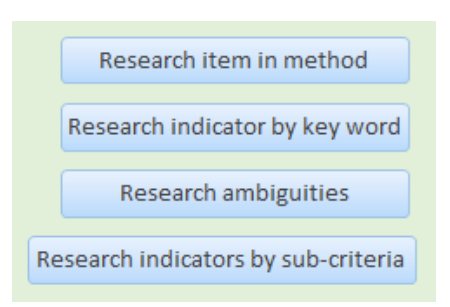

*Figure 14: Boutons de navigation pour la recherche d'indicateurs par mot-clé, ambiguïté ou sous-critère*

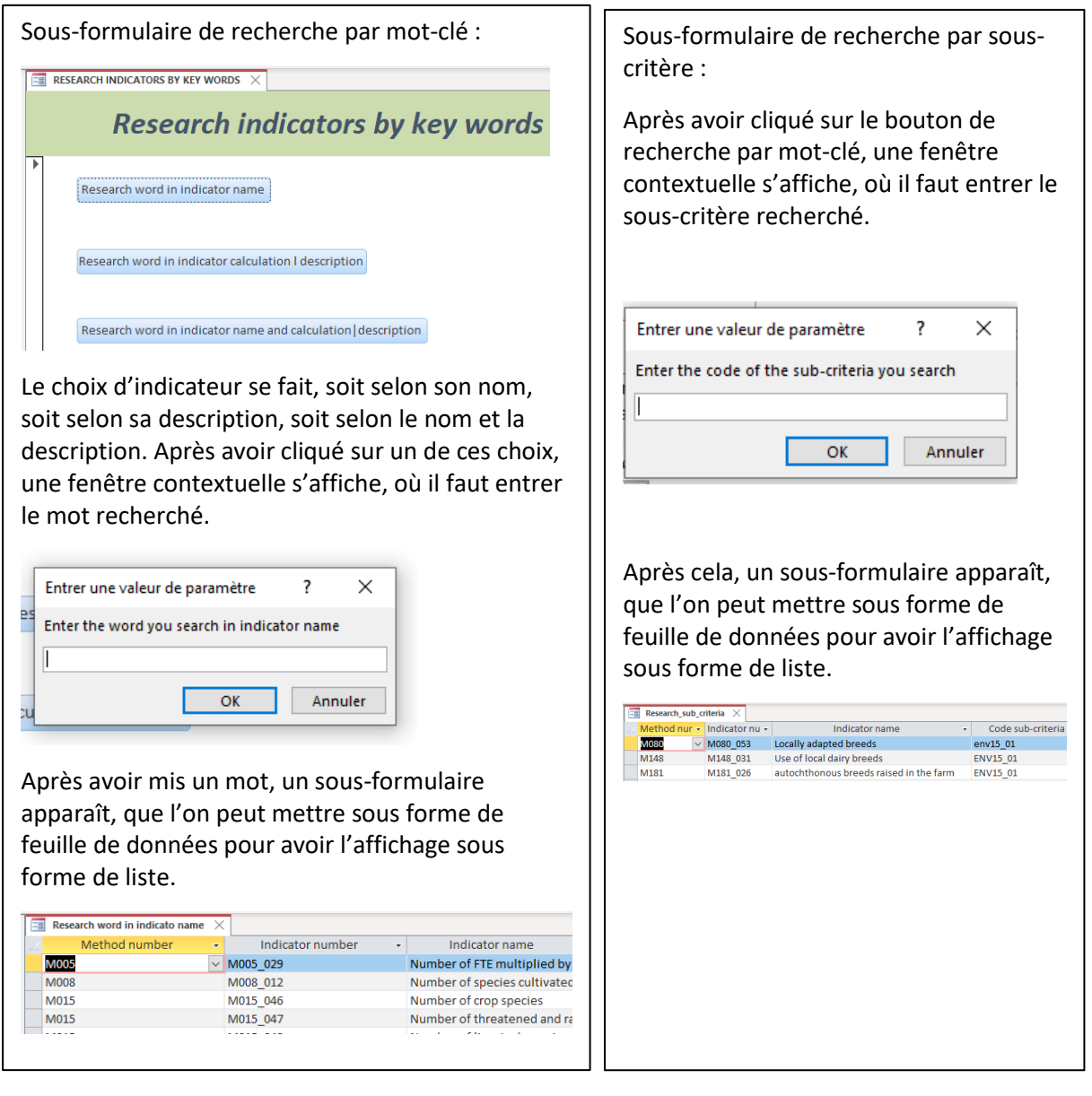

## <span id="page-11-0"></span>IV. Perspectives

- Utilisation dans le projet E-DISC qui prend fin en 2024, puis utilisation dans d'autres projets qui se basent sur l'évaluation de la durabilité des systèmes agricoles à partir d'indicateurs.
- Analyse de la base pour mettre en évidence les thématiques les plus importantes (par typologies), ainsi que les moins importantes.
- Mise à disposition de la base à des concepteurs de méthodes pour fournir des indicateurs manquants dans leur méthode.
- Mise à jour de la base : des nouvelles méthodes et revues d'indicateurs seront à ajouter au cours du temps. En date du 16 janvier 2023 INDIC comporte 8 méthodes d'articles publiés en 2020.